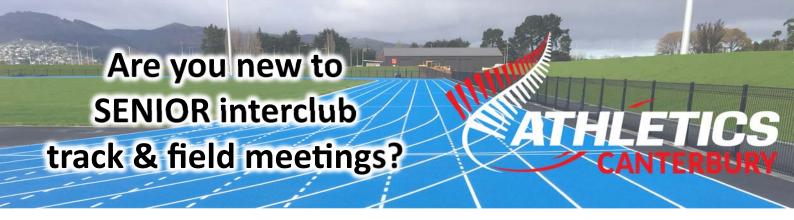

For ALL Athletics Canterbury SENIOR interclub meeting, competitors are required to PRE-ENTER events using the GAMEDAY online entry system.

How does this works .....

 To find out what's on go to the Athletics Canterbury website (<a href="https://athleticscanterbury.org.nz">https://athleticscanterbury.org.nz</a>) and CLICK on EVENTS.

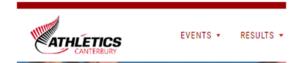

2. **Scroll down** until you find the event and **CLICK** on the date.

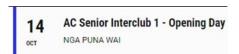

3. On each Interclub meeting page, you will find information about the entire season.

**CLICK** on each active link to find out more information.

CLICK HERE to view the SEASON'S PROGRAMME ICK HERE to view the suggested INTERCLUB EVENTS per meeting

**CLICK** on the **PROGRAMME** for the week to see the events are on and the start times.

**CLICK** on the **ONLINE ENTRIES** (GameDay) to enter. PTO for more info on GameDay.

NOTE: **Entries close** as per the date indicated.

A **SEEDED ROGRAMME** will be added to this page the next day.

Interclub Meeting Information PROGRAMME - 14th October 2023

CLICK HERE for ONLINE ENTRIES NOW OPEN

(Entries close Thursday 12th October 2023 @ 11:45 p.m.)

SEEDED PROGRAMME - 14th October 2023

All inquiries npw@athleticscanterbury.org.nz

For all inquires, use the e-mail address supplied (npw@athleticscanterbury.org.nz).

4. All competitors pay a **COMPETITION fee**.

## SENIOR INTERCLUB COMPETITION FEES

Grade 14 - U16 / Para U17 = \$5.00

U18 / U20 / Para U20 / Masters 65+ = \$8.00

Senior / Para Senior / Masters 35-64 = \$10.00

A \$1.00 per event fee has been introduced to cover admin setup costs

- 5. **LATE ENTRIES** on the day will be accepted in most events, provided there are lanes available.
- 6. An additional \$5.00 late fee applies.

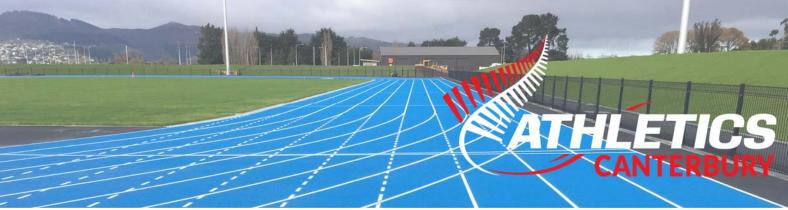

## How to use GAMEDAY (Online Entry System)

This is the same system used for club registrations, so it should recognise your email address and possibly your password for your have used it before.

- If this is the first time using the system, type in your **e-mail address**, then **click 'FORGOT?'** to set your (or reset if forgotten) your password.
- Once your e-mail address and password are filled in, LOGIN and follow the instructions accordingly, selecting the corrent Member type' and your events.

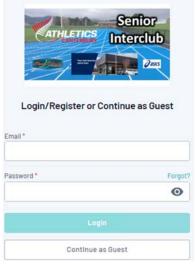

3. Only ALL TRACK events require a **QUALIFICATION STANDARD** to be entered. This helps with seeding the event.

**SS.TSHS** means a time involving only seconds, such as 12.36 for 100m. (Note ONLY a decimal point is used)

**MM:SS.TSHS** is a time that includes minutes and seconds, such as 2:08.53 for an 800m race.

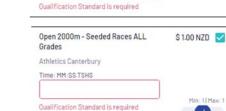

Open 300m - All Grades (Seeded

Athletics Canterbury Time: SS.TSHS \$ 1.00 NZD

(Note the use of a colon after the minutes and decimal point after the seconds)

You DO NOT need to add qualification distances for jumps or throws.

4. TEAM Code is required and it refers to the four letters used to identify your club. CLICK on the ? if you are not sure. Example: CHAV = Christchurch Avon It is important that you get this correct.

|                           | ow to view ALL Athletics Canterbury CLUE CORRECT code. If not from Canterbury, e (if possible). |
|---------------------------|-------------------------------------------------------------------------------------------------|
| Team Code for Meet Manage | r* <b>②</b>                                                                                     |

5. The final step is pay using a credit card.